## Shareable Science:

Analysis, Archiving, and Authoring for Collaboration

## Science today

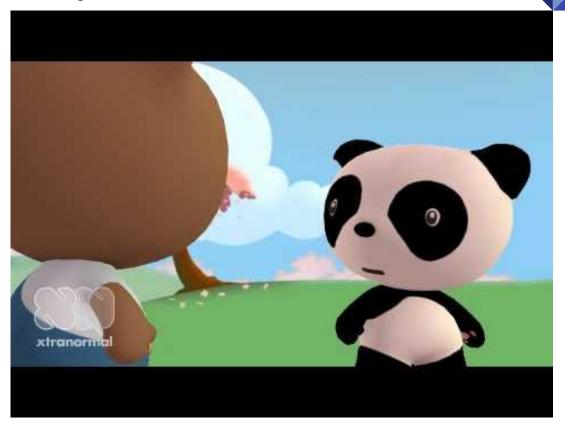

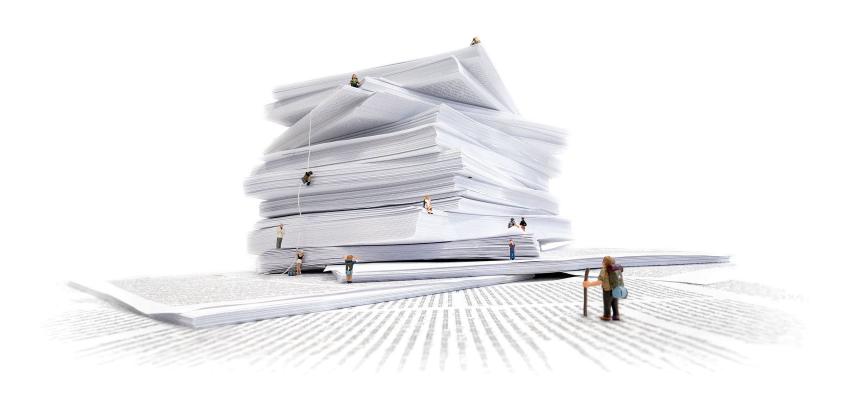

Olah & Carter (2017). Research Debt. Distill.

## An outline for this morning

- Community-based project management
- A practical introduction to pyBIDS
- Authoring for collaboration
- A practical introduction to Jupyter Notebooks and JupyterLab

## An outline for this morning

- Community-based project management
- A practical introduction to pyBIDS
- Authoring for collaboration
- A practical introduction to Jupyter Notebooks and JupyterLab

# BIDS & the TIER Protocol

Community-based standards for project management

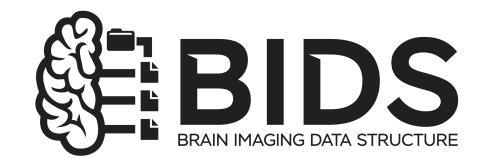

## Brain Imaging Data Structure

Teaching Integrity in Empirical Research

### **Meet Professor Smith**

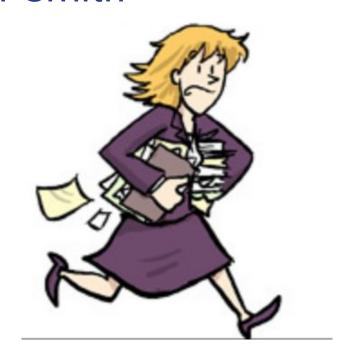

### Meet Mike

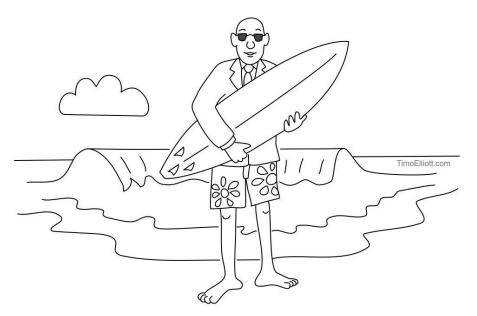

A Business Analyst that lives in California.

## Meet Mike's project folders

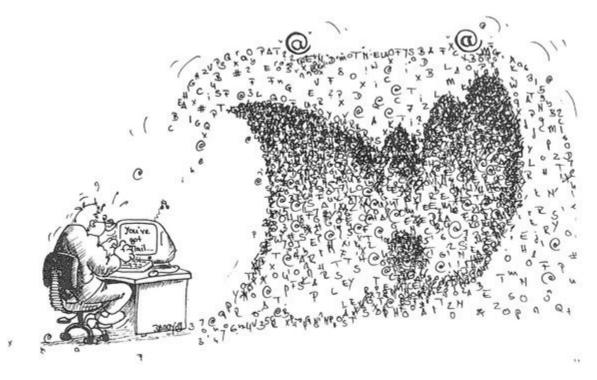

Your number one collaborator is yourself 6 months ago: And she doesn't answer emails

## Houston, we have a problem

HOW STANDARDS PROLIFERATE: (SEE: A/C CHARGERS, CHARACTER ENCODINGS, INSTANT MESSAGING, ETC.)

SITUATION: THERE ARE 14 COMPETING STANDARDS.

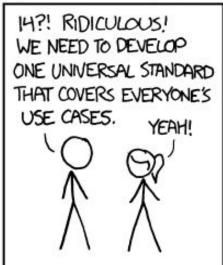

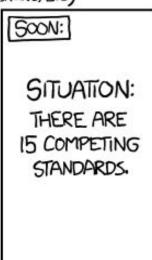

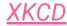

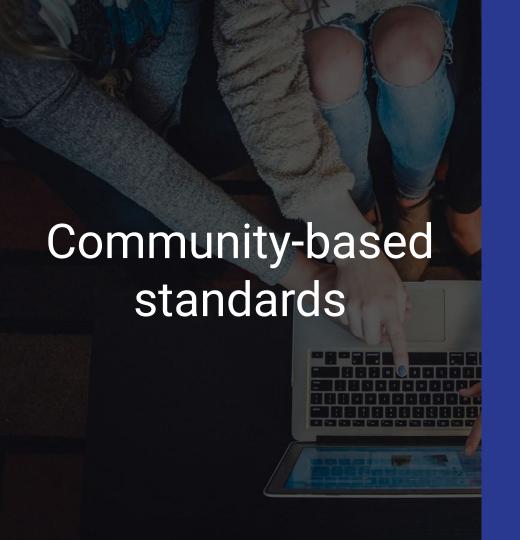

- Developed openly
- Strive for consensus in decision-making
- Designed to empower and equip community members

### A (quick) case study

## **Open Science Framework**

A scholarly commons to connect the entire research cycle

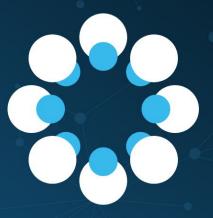

## The Reproducibility Project

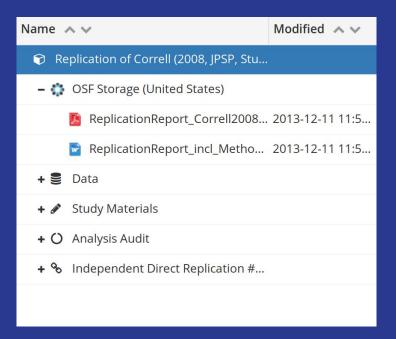

https://osf.io/fejxb/

## The Reproducibility Project

... still did not have fully standardized project organization!

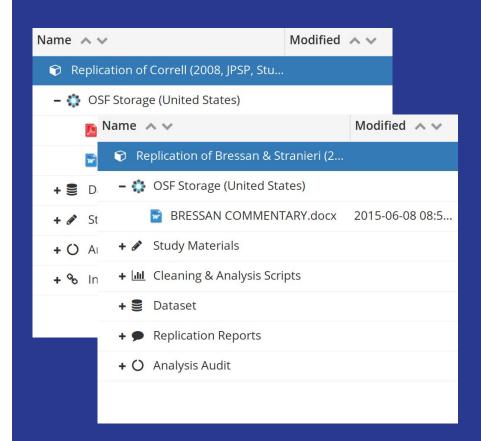

https://osf.io/fejxb/ https://osf.io/blcj6/

Teaching Integrity in Empirical Research

## **Project TIER**

#### Raw Data

A copy of **every original data file** from which you extract any of data used in your study.

Your original data files serve as a record of the data you began the project with.

## Analysis Code + Analysis Data

One or more files containing code used for the study... should execute all the data processing and analysis necessary to replicate the study and reproduce the reported results

#### **Documents**

## Documentation to understand the study

- A copy of your final paper
- Your Data Appendix
- Your README file

https://www.projecttier.org/

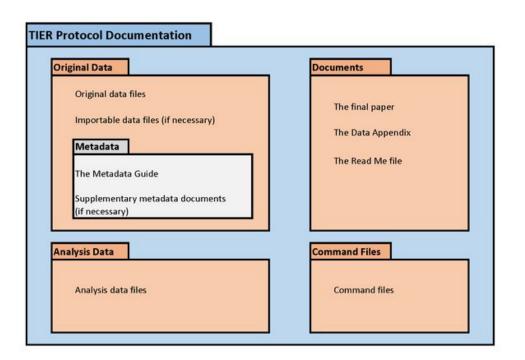

#### **The TIER Specification**

OSFHOME ▼

Files

Wiki Analytics

Registrations

### TIER Protocol 3.0: Template

Public & 92

Contributors: Norm Medeiros, Richard Ball

Forked from osf.io/7g6cn on 2016-09-16 12:43 PM

Date created: 2016-09-08 11:17 PM | Last Updated: 2018-01-22 11:36 AM

Identifiers: DOI 10.17605/OSF.IO/YBZXE | ARK c7605/osf.io/ybzxe

Category: Project

Description: This project is designed to support Haverford College economics majors who produce empirical theses. The structure is based on the

TIER Documentation Protocol. Additional information about Project TIER is available at http://projecttier.org

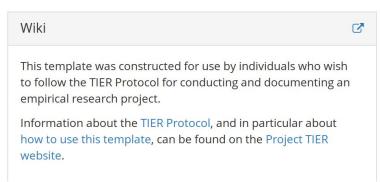

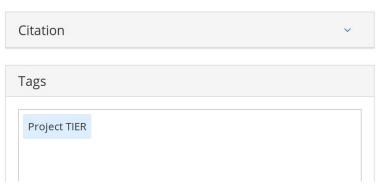

#### Articles in this section

#### Create DOIs

**Generate Citations** 

Create Custom
Citations

Tag Your Project

Tag Your Registration

#### Create DOIs

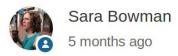

Follow

In addition to its own unique, persistent URLs, OSF offers DOIs for your public research. This help guide will walk you through how to generate DOIs for public projects and registrations.

DOIs point to the current version of the project or registration. OSF does not support DOI versioning at this time.

#### Articles in this section

#### Create DOIs

**Generate Citations** 

Create Custom Citations

Tag Your Project

Tag Your Registration

#### Create DOIs

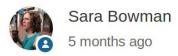

Follow

In addition to its own unique, persistent URLs, OSF offers DOIs for your public research. This help guide will walk you through how to generate DOIs for public projects and registrations.

DOIs point to the current version of the project or registration. OSF does not support DOI versioning at this time.

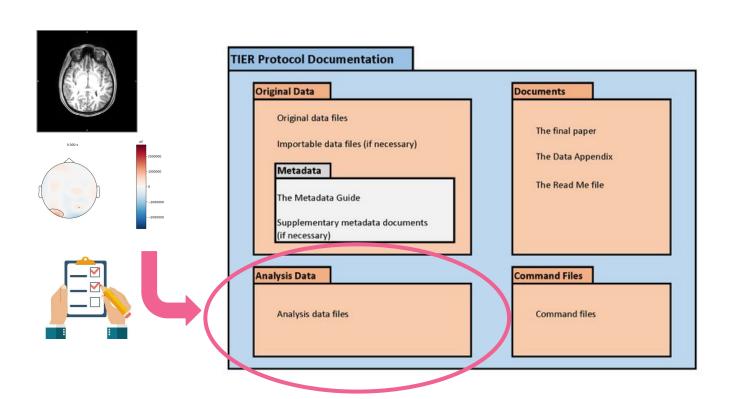

**The TIER Specification** 

## Brain Imaging Data Structure

#### **Brain Imaging Data Structure** v1.2.0

The BIDS Specification ~

The BIDS Starter Kit

### The Brain Imaging Data Structure

This site serves as an online resource to see the current state of the Brain Imaging Data Structure (BIDS) specification. It contains information about the core specification, as well as many modality-specific extensions.

To get started, check out the introduction. If you'd like more information on how to adapt your own datasets to match the BIDS specification, we recommend exploring the bids-specification starter kit.

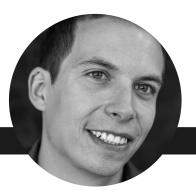

## Example BIDS dataset layout

```
emdupre@ThinkPad-T480s: ~/Desktop/BIDS_dataset
File Edit View Search Terminal Help
emdupre@ThinkPad-T480s:~/Desktop/BIDS dataset$ tree
   dataset description.json
   participants.tsv
   README
   sub-01
   ses-025
         — dwi
               sub-01 ses-025 run-001 dwi.bval
               sub-01 ses-025 run-001 dwi.bvec
               sub-01 ses-025 run-001 dwi.json
              · sub-01 ses-025 run-002 dwi.bval
              - sub-01 ses-025 run-002 dwi.bvec
               sub-01 ses-025 run-002 dwi.json
                sub-01 ses-025 run-002 dwi.nii.gz
               sub-01 ses-025 magnitude1.json
               sub-01 ses-025 magnitude2.json
               sub-01 ses-025 phasediff.json
                   -01 ses-025 phasediff.nii.gz
              - sub-01 ses-025 task-rest run-001 bold.json
             sub-01 ses-025 task-rest run-001 events.tsv
              sub-01 ses-025 task-rest run-001 sbref.json
          - sub-01 ses-025 scans.tsv
   task-rest bold.json
5 directories, 25 files
emdupre@ThinkPad-T480s:~/Desktop/BIDS dataset$
```

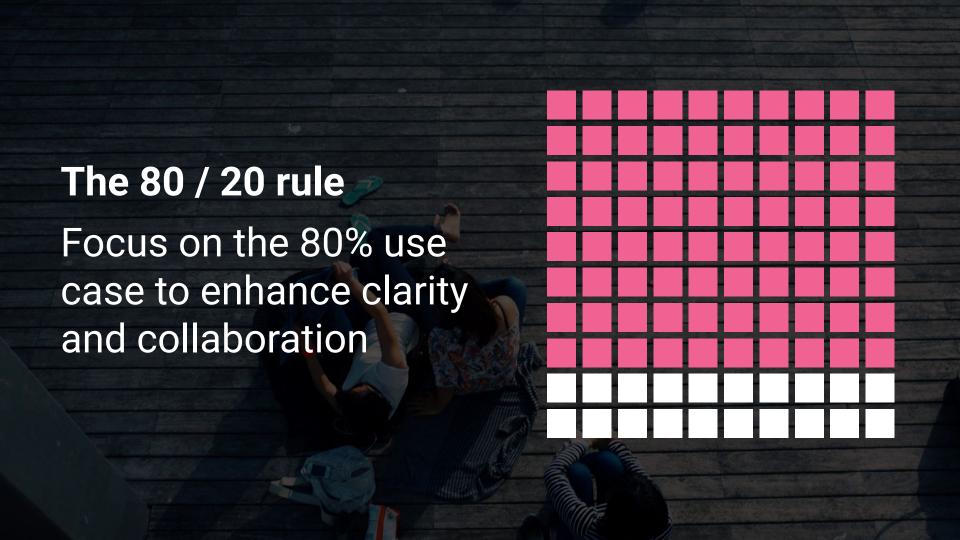

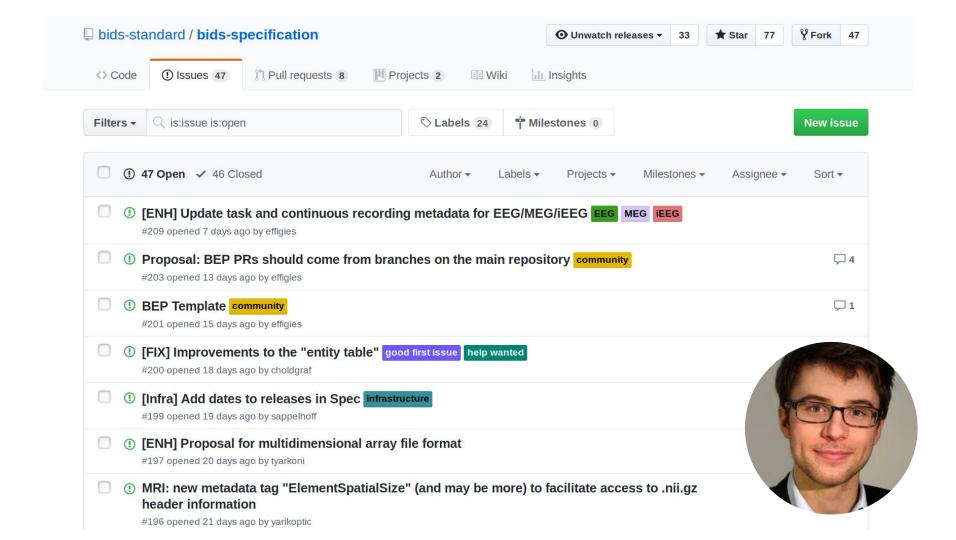

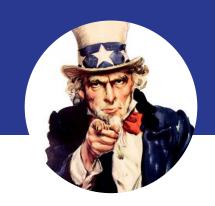

#### You?

We need your expertise!
Join the BIDS community
on GitHub

#### Welcome to the BIDS Starter Kit

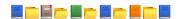

How to get started with the Brain Imaging Data Structure

A community-curated collection of tutorials, wikis, and templates to get you started with creating BIDS compliant datasets.

#### BIDS Homepage | Wiki | Standard | Tutorials | Chat | Forum

#### Click to view the intro video!

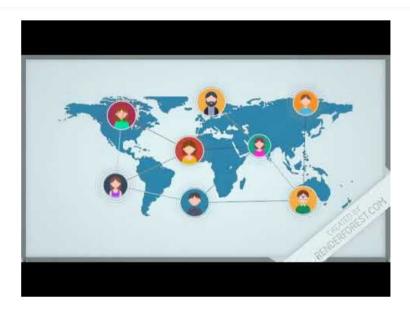

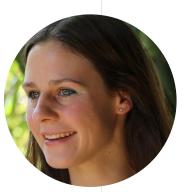

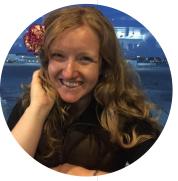

#### BIDS Validator

#### Select a BIDS dataset to validate

Browse... No directory selected.

Note: Selecting a dataset only performs validation. Files are never uploaded.

#### **BIDS Validator**

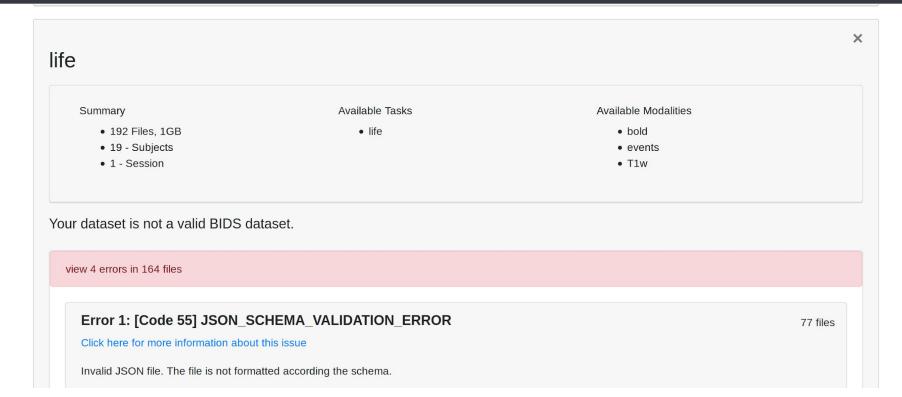

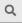

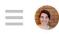

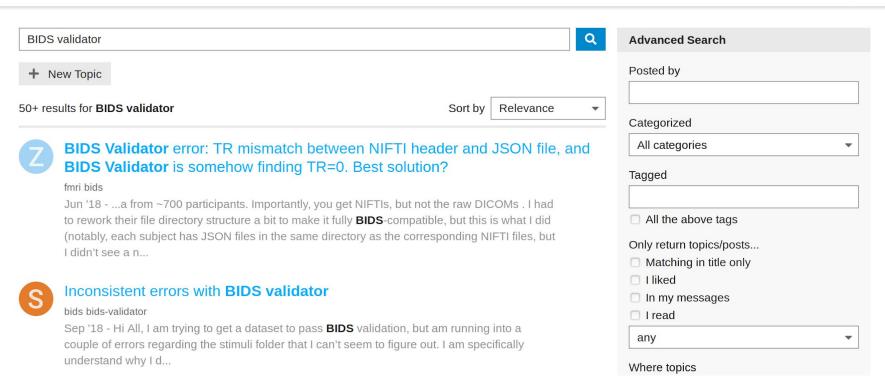

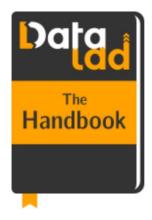

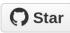

The DataLad handbook will supply you with everything you need to get started and break new grounds with DataLad.

## The DataLad Handbook

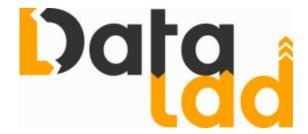

### Important:

Welcome to the DataLad handbook!

handbook.datalad.org

Checking in on Professor Smith

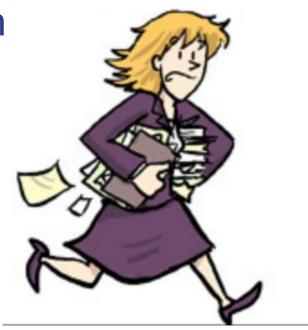

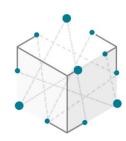

OpenNEURO

# **Open**NEURO

A free and open platform for sharing MRI, MEG, EEG, iEEG, and ECoG data

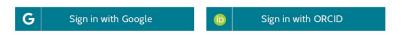

Browse 219 Public Datasets

## Recent Activity

| Most Active        |                                                           | Recently Published                                                               |             |
|--------------------|-----------------------------------------------------------|----------------------------------------------------------------------------------|-------------|
| <b>⊚</b><br>20,329 | UCLA Consortium for Neuropsychiatric Phenomics LA5c Study | The Reading Brain Project L1<br>Adults                                           | 4 DAYS AGO  |
| <b>●</b><br>19,376 | The Midnight Scan Club (MSC) dataset                      | Parallel Adaptation of Symbols,<br>Quantities, and Physical Size                 | 10 DAYS AGO |
| <b>③</b><br>10,341 | Visual object recognition                                 | A Probability Distribution over<br>Latent Causes, in the Orbitofrontal<br>Cortex | 11 DAYS AGO |
| <b>(</b>           | Forrest Gump                                              | COILCX                                                                           |             |
| 9,449<br>•         | Classification learning                                   | Spinal stimulation stepping and standing dataset                                 | 17 DAYS AGO |
| 8,599              | - Classification tearning                                 | Handedness and Symbolic Number Representation                                    | 17 DAYS AGO |
|                    | View More                                                 | Number Representation                                                            |             |

Recent activity on <a href="OpenNeuro.org">OpenNeuro.org</a>

Q

- Select the menu File > Load protocol > Import BIDS dataset > Select folder OMEGA RestingState sample.
- Keep the default values for all the questions that may be asked during the import process (eg. number of vertices in the cortex surfaces). Once done, you should be able to access the data for the 5 subjects in your database explorer: anatomy, and subject and noise recordings.

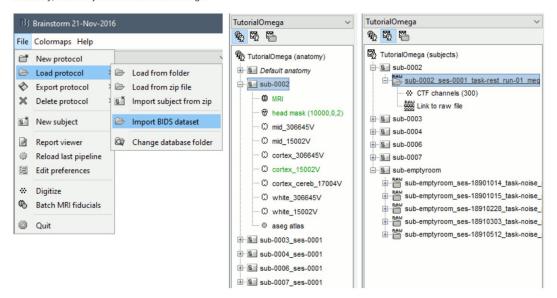

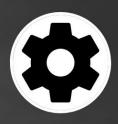

# BIDS Apps

portable neuroimaging pipelines that understand BIDS datasets

About Tutorials Apps

### How it works

#### Containerization

Package your software to use in any computing environment.

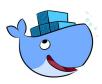

### Structured queries

Know that the provided data meets certain attributes.

### Analysis code

Currently <u>26 supported</u> BIDS Apps. Wrap your own software with the <u>example app</u>.

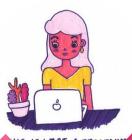

LOOKS LIKE.

# One example: fMRIPrep

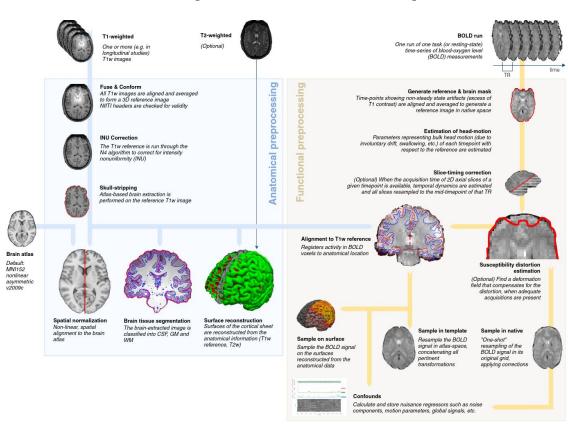

>> fmriprep \
 data/ out/ \
 participant \
 -w work/

# Professor Smith (circa 2030)

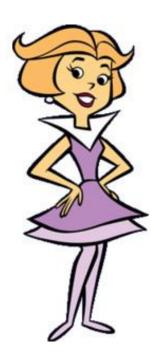

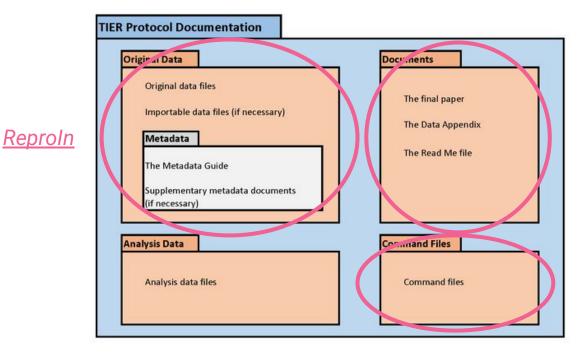

<u>RMarkdown</u>, <u>Jupyter</u>

**Cookiecutter** 

**The TIER Specification** 

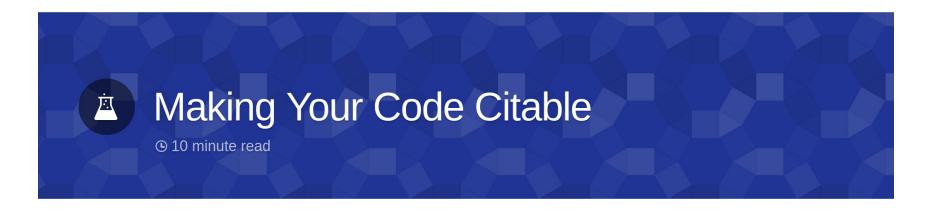

Digital Object Identifiers (DOI) are the backbone of the academic reference and metrics system. If you're a researcher writing software, this guide will show you how to make the work you share on GitHub citable by archiving one of your GitHub repositories and assigning a DOI with the data archiving tool Zenodo.

#### Intro

Choosing Your Repo

Login to Zenodo

Check Repo Settings

### Zenodo GitHub integration

# Acknowledgements

- Stefan Appelhoff 🕮 🖳 🦓 💻 👀 🗘 🏴

- Elizabeth Bock 🕮 🦞
- Eric Bridgeford III/P
- Teon L. Brooks 

  ■■

   Teon L. Brooks

  ■■

   Teon L. Brooks
- Suyash Bhogawar 🕮 💡 🗘 🥓 💬
- Vince D. Calhoun
- Alexander L. Cohen
- R. Cameron Craddock
- Samir Das
- Alejandro de la Vega 🐛 💻 1
- Arnaud Delorme III 9
- Eugene P. Duff
- Elizabeth DuPre 📖 💡 🔍 🤔

- Eric A. Earl 🤔
- Anders Eklund
- Oscar Esteban 🕮 🖋 😩 💴 💻
- Franklin W. Feingold
- Guillaume Flandin
- Remi Gau
- Satrajit S. Ghosh 🕮 💻
- Tristan Glatard
- Mathias Goncalves
- Krzysztof J. Gorgolewski
- Alexandre Gramfort III ?
- Jeffrey S. Grethe ::: \$\limins\_{\text{\colored}} \limins\_{\text{\colored}} \right\right\rigt\right\right\right\right\right\right\right\right\right\right\ri
- Yaroslav O. Halchenko 💵 🗸 💴 🐛
- Daniel A. Handwerker
- Michael P. Harms

- Richard N. Henson
- Katja Heuer 🦨
- Chris Holdgraf
- Jean-Christophe Houde 📖
- International Neuroinformatics Coordinating Facility
- Mainak Jas
- David Keator
- James Kent ===
- Gregory Kiar Щ■
- Pamela LaMontagne 📖 💡
- Kevin Larcher
- Laura and John Arnold Foundation
- Xiangrui Li

# Acknowledgements

- Dan Lurie
- Camille Maumet
- Christopher J. Markiewicz == == ==
- Jeremy Moreau 📖 🦞
- Zachary Michael
- Ezequiel Mikulan 🚚 💻
- Michael P. Milham 💡 🔍
- Henk Mutsaerts
- National Institute of Mental Health
- B. Nolan Nichols 📖
- Thomas E. Nichols
- Guiomar Niso 🕮 💡 🏴
- Robert Oostenveld

- Dimitri Papadopoulos Orfanos 📖 💡 🤔 💴
- Patrick Park 🕮 💡 💬
- Dianne Patterson 🕮
- John Pellman 📖
- Franco Pestilli 📖
- Dmitry Petrov
- Christophe Philips
- Jean-Baptiste Poline 💵 🏳 🥞 🍪
- Vasudev Raguram ■
- Ariel Rokem
- Matt Sanderson
- Gunnar Schaefer 📖

- Jan-Mathijs Schoffelen 📖
- Vanessa Sochat
- Francois Tadel 🕮 🕏 💡
- Roberto Toro \*
- William Triplett
- Jessica A. Turner
- Joseph Wexler 📖 💡
- Kirstie Whitaker 🕮 🂡 🔍 🤔 🍽 💴
- Gaël Varoquaux

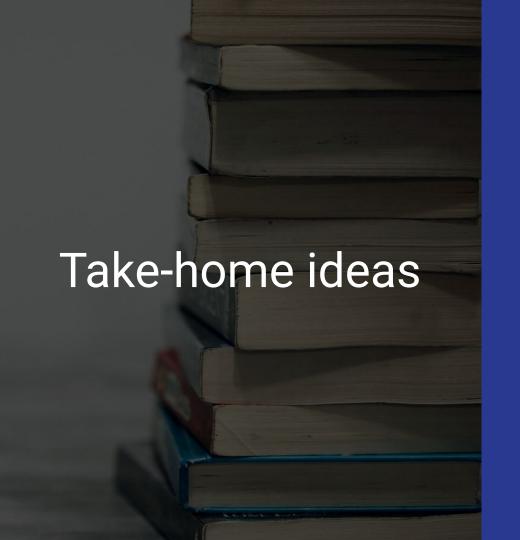

 Project management is for everyone

Community-driven
 standards enable new
 kinds of science

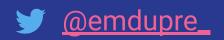

# An outline for this morning

- Community-based project management
- A practical introduction to pyBIDS
- Authoring for collaboration
- A practical introduction to Jupyter Notebooks and JupyterLab

# An outline for this morning

- Community-based project management
- A practical introduction to pyBIDS
- Authoring for collaboration
- A practical introduction to Jupyter Notebooks and JupyterLab

# Jupyter

Authoring the next generation article

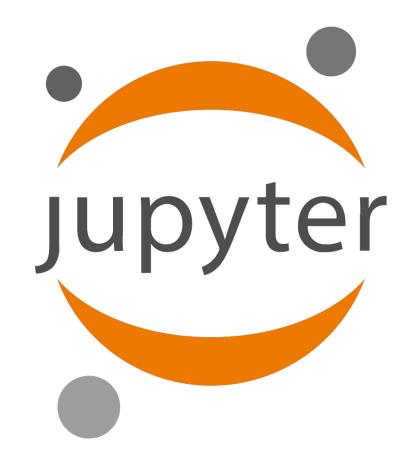

An article about computational science in a scientific publication is not the scholarship itself, it is merely advertising of the scholarship. The actual scholarship is the complete software development environment and the complete set of instructions which generated the figures.

Buckheit and DonohoWaveLab and Reproducible Research, 1995

# For example: the Jupyter Notebook

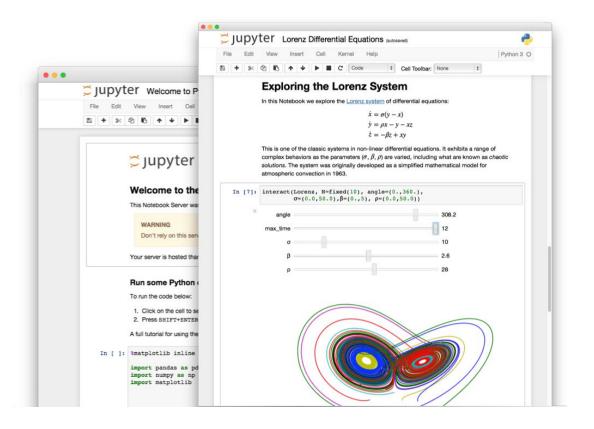

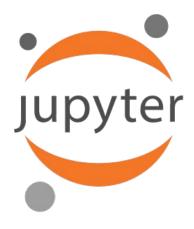

a *community* of people and an *ecosystem* of open tools and standards for interactive computing

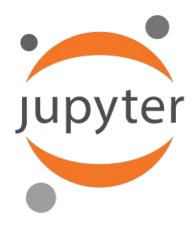

create things that are **language-agnostic** and **modular**. Empower people to use **other open tools**.

# For example: the Jupyter Notebook

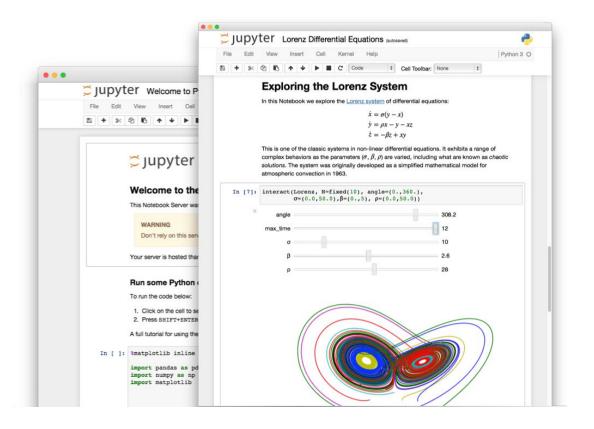

# complete set of instructions

open-source languages are the raw material

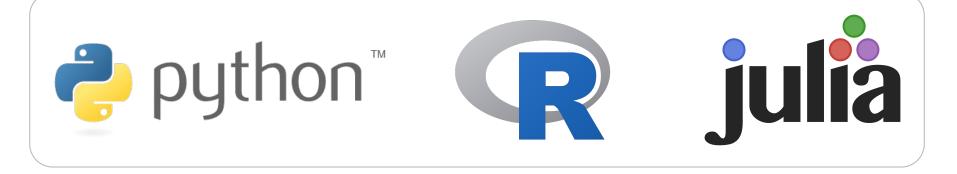

# complete set of instructions

capture the steps

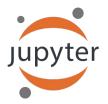

Runs in web browser

Text, comments, equations

Lines of code (Python, Julia, R, Matlab, ...)

Output: values, images, plots, tables, interactive widgets

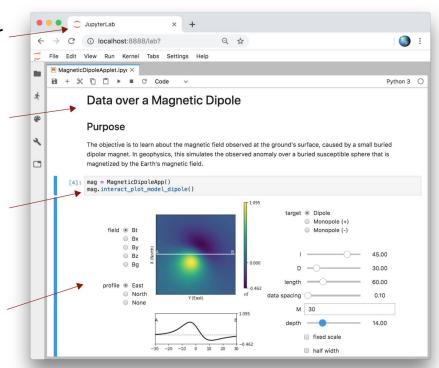

# complete set of instructions

maintenance and sharing

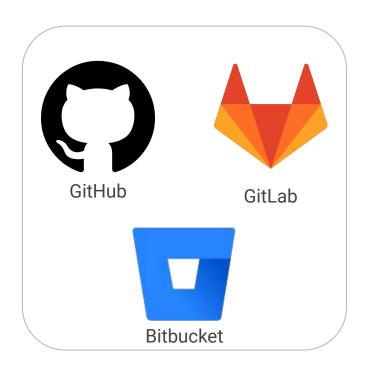

- version control
- issue tracking
- licensing
- integrations with
  - testing services
  - documentation hosting
  - 0 ..

### What can we do with it?

- Interleave explanatory text, code, and generated figures
- Add in <u>additional kernels</u>
- Create outputs in a variety of formats (HTML, PDF, Markdown)

# Magic!

- %matplotlib
- %timeit
- %load
- %history

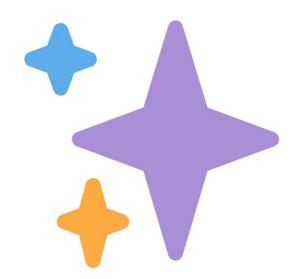

# Here's one workflow for collaborative authoring

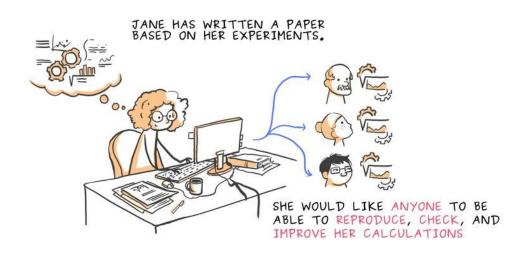

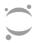

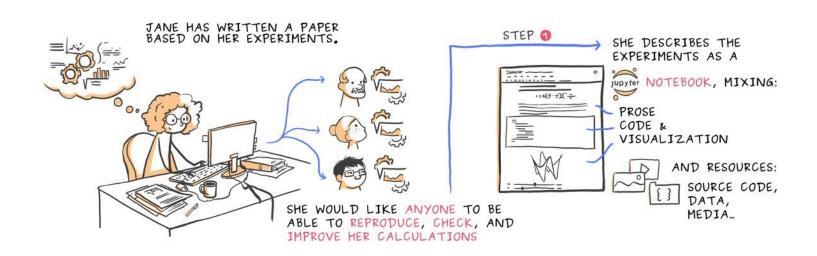

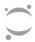

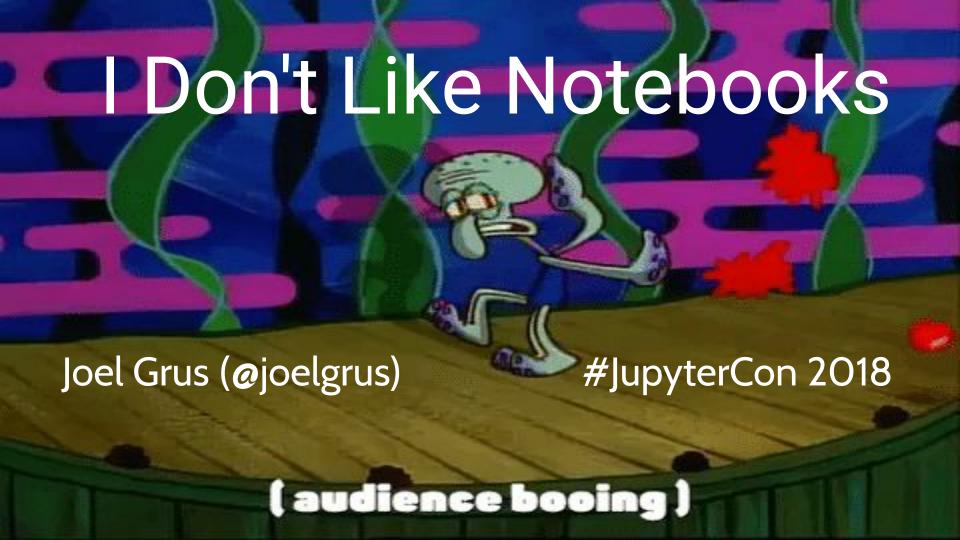

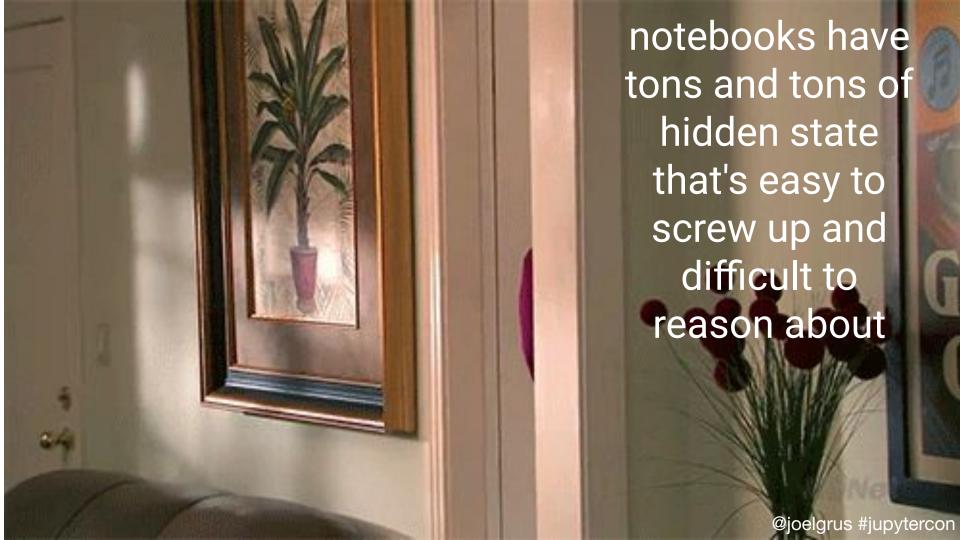

# We can respect statefulness

- Kernel restart and run-all
- Think about using tools beyond just the Notebook

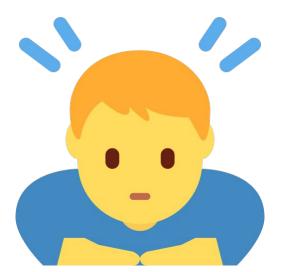

# JupyterLab

The next generation Jupyter interface

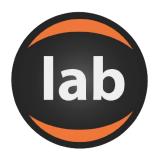

jupterlab.readthedocs.io

### A complete software development environment

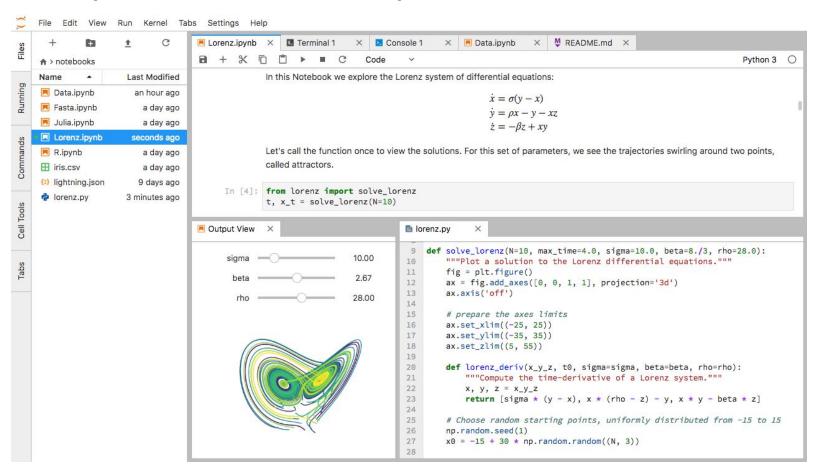

# JupyterLab Extensions

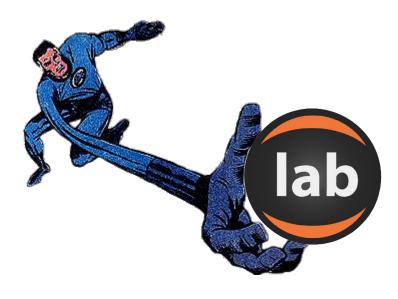

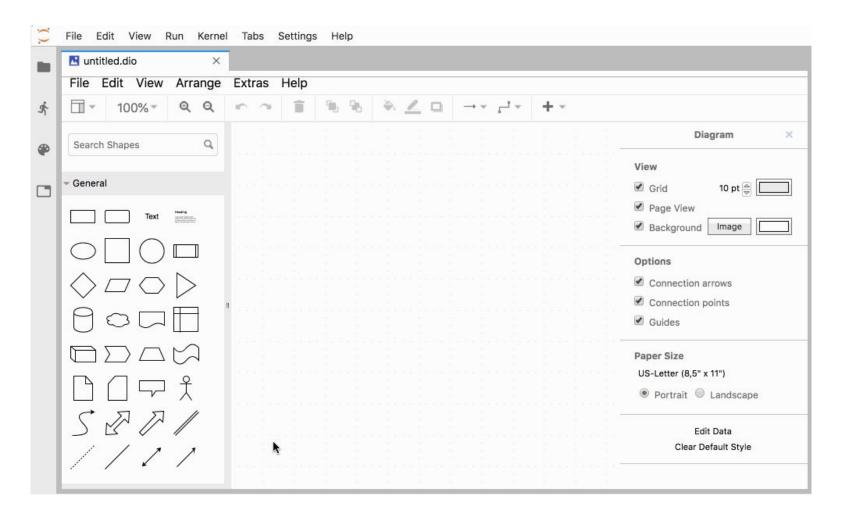

# Acknowledgements

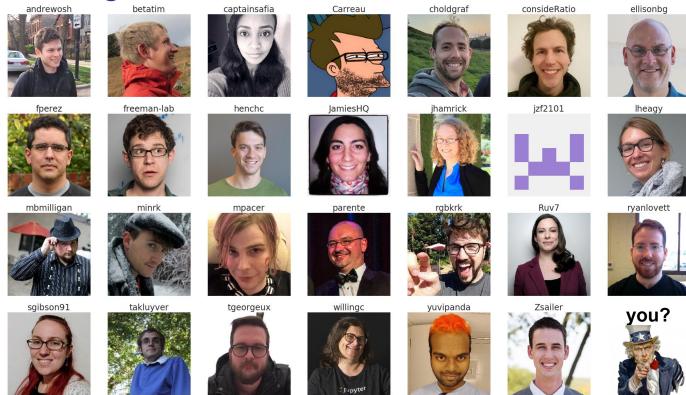

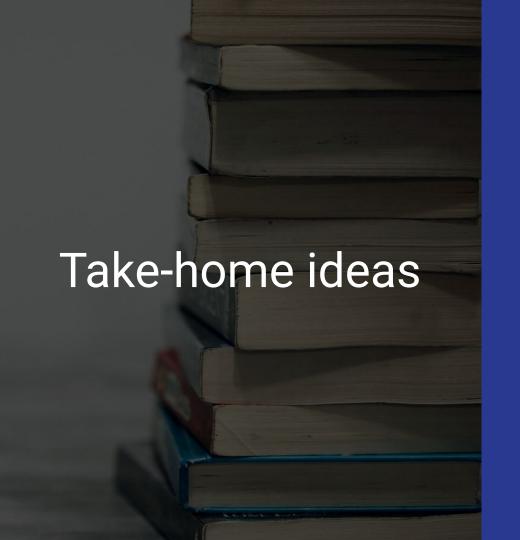

There's a whole galaxy
 beyond the PDF, and
 Jupyter can help us get
 there

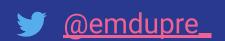

# An outline for this morning

- Community-based project management
- A practical introduction to pyBIDS
- Authoring for collaboration
- A practical introduction to Jupyter Notebooks and JupyterLab